# HOW DO I RECORD THE SCREEN OF MY ANDROID DEVICE?

## WHAT YOU WILL NEED

- + Tablet or Phone with Android OS
- + Android OS 6 (Marshmallow) or later

## **GETTING STARTED**

1 Go to the Play Store Install Screen Recorder No Ads or Go to tiny.cc/screenrecorderandroid on your Tablet or Phone

## **USING THE APP**

- 2 Open Screen Recorder
- 3 Allow access to files
- 4 Tap on the Camera icon
- 5 Tap to allow Record Video
- 6 Tap to allow Record Audio
- 7 Go back to Screen Recorder
- 8 Tap on the Red Icon to Record
- 9 Check Don't Show Again
- 10 Tap Start Now

## STOPPING THE RECORDING

- 11 Open Screen Recorder
- 12 Tap on the Blue Button
- 13 You can Trim or Rename your video
- 14 Recordings are also stored in Photos

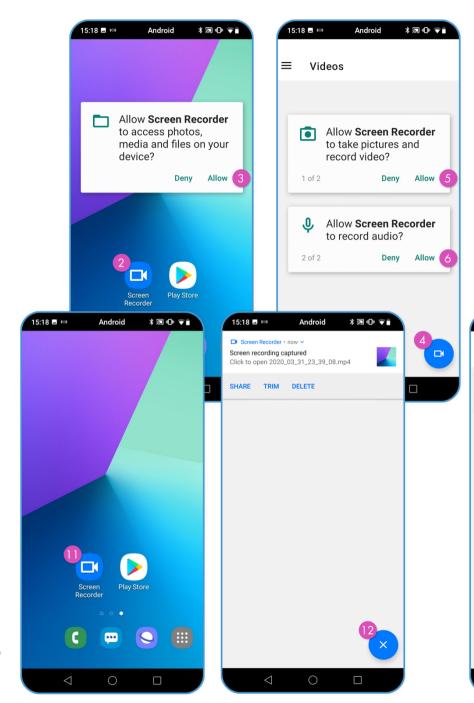

Android

Screen Recorder will start capturing everything that's displayed on your

My Presentation.mp4

Share

X Trim

**□** Delete

Duration: 01:49:09 Resolution: 720x1440 Size: 102.03 MB

Oon't show again

15:18 🗔 🙉

■ Videos

\* 50 10 0

CANCEL START NOW